# **SCM Activity Plugin**

#### ⋒ **Deprecated**

This plugin is deprecated since SonarQube 5.0 which has built-in support for SCM information and which relies on independent plugins to cover SCM providers.

# Description / Features

This plugin collects SCM blame information and displays the date of the commit and the commiter ID to the left of each line of code:

This plugin also enables the computation of:

- code coverage on new code
- developer metrics when the [Developer Cockpit plugin](http://www.sonarsource.com/products/plugins/developer-tools/developer-cockpit/) is installed

This plugin is enabled by default for all projects. The SCM Activity plugin can be disabled on a project-by-project basis, or disabled globally at **Settings > General Settings > SCM Activity** and then enabled on a project-by-project basis.

For more detail on how to see SCM data in the code, please see the [SCM Information tab](https://docs.sonarqube.org/display/SONARQUBE45/SCM+Information+tab) section of the [Component Viewer](https://docs.sonarqube.org/display/SONARQUBE45/Component+Viewer) documentation for version 5.0.

# **Requirements**

All SCM providers currently **require the native executable to be installed** on the server where the SonarQube analysis will run. For example, for projects hosted on a Subversion repository and analysed on a Jenkins server, an svn executable must be available on the Jenkins server (and its slaves if any).

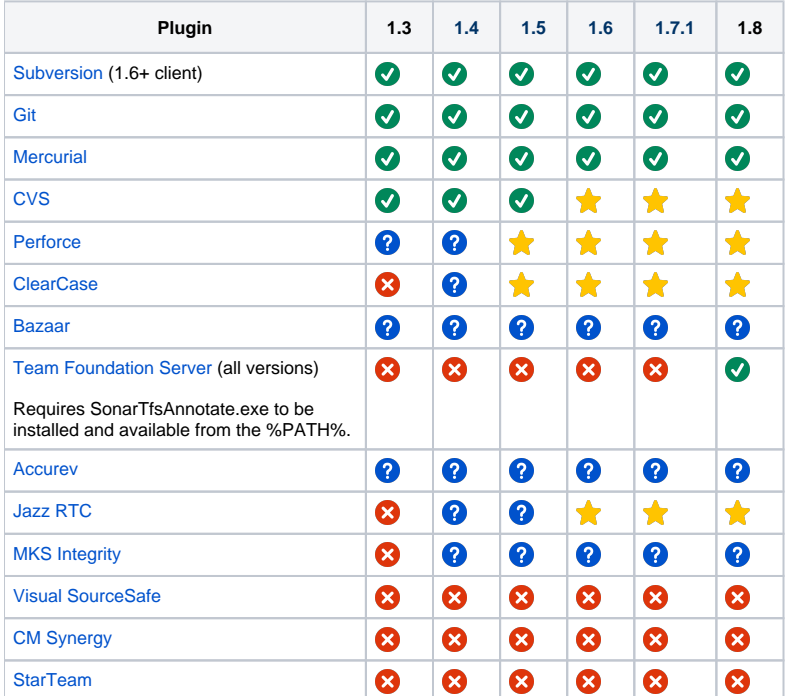

**2** - supported

 $\blacktriangleright$  - tested by users

- **2** not tested
- $\odot$  not implemented

### Installation

1. Install the plugin through the [Marketplace](https://docs.sonarqube.org/display/SONAR/Marketplace) or download it into the SONARQUBE\_HOME/extensions/plugins directory

2. Restart the SonarQube server

# Usage

### **Configuring the SCM Activity Plugin: SVN, Git, Mercurial and Team Foundation Server (TFS)**

Information is automatically retrieved from the .git, .svn, \$tf, etc. folders. Therefore, nothing has to be configured and no configuration will be taken into account.

In order for this to work, the sonar-project.properties file needs to be located in a checked-out folder, but it does not have to be checked-in. Alternatively, you can set the "sonar.projectBaseDir" property to a checked-in folder (requires sonar-runner 2.4 at least), and have the sonarproject.properties files located anywhere.

### **Configuring the SCM Activity Plugin: Others**

At the project level, go to **Configuration > Settings > SCM Activity**

- 1. Set the *SCM URL* your project (see [SCM URL Format](http://maven.apache.org/scm/scm-url-format.html)).
- 2. Specify the User and Password properties if needed. If the SCM URL property contains the user information (as with CVS), then these fields should be left blank.
- 3. Launch a new quality analysis and the metrics will be computed.

SCM URL Property Key is = sonar.scm.url

### **Security note for SonarQube 3.4.0 to 3.6.3 included**

For the \*.secured properties to be read during the project analysis, it is necessary to set the sonar.login and sonar.password properties to the credentials of a user that is:

- System administrator
- And project administrator on the project that is being analyzed

Example:

sonar-runner -Dsonar.login=admin -Dsonar.password=admin

### **Forcing the Retrieval of Blame Information**

Note that a property should be added sooner or later to explicitly force this retrieval or not. See [SONARPLUGINS-2359.](http://jira.codehaus.org/browse/SONARPLUGINS-2359)G)

## Troubleshooting

#### **Subversion "Server certificate verification failed: issuer is not trusted"**

Add the following to . subversion/servers:

```
[global]
ssl-authority-files = /path/certificate.crt
ssl-trust-default-ca = yes
```
#### **CVS anonymous access not working "org.apache.maven.scm.ScmException: password is required."**

Try setting an empty password for the repository in . cvspass. For example:

```
/1 :pserver:anonymous@javacaltools.cvs.sourceforge.net:2401/cvsroot/javacaltools A
```
#### **I use Git and the annotated sources sometimes display a wrong/old author name**

The plugin uses the 'git blame' command to get the author of each line. Because a single user can commit with multiple author names/emails, it is advised to have a .mailmap file at the root of the repository. This file is used by 'git blame' to determine the canonical name/email of each user.

See [http://git-scm.com/docs/git-blame#\\_mapping\\_authors](http://git-scm.com/docs/git-blame#_mapping_authors)

#### **I use Git and the annotated sources sometimes display "Not Committed Yet"**

If you have set the parameter autocrlf to "true" or "input", and the source file was previously committed with Windows line endings, then git blame will report each line as "Not Committed Yet" as an indication that the file will be normalized to Unix line endings in case you do a modification and a commit on the same file.

The simplest workaround is to always set autocrlf to "false" on the box doing the SonarQube analysis.

### **Specific configuration for Jazz RTC**

The number of threads used to speed-up the retrieval of authors by line (aka blame information) has to be set to '1' (sonar.scm.threadCount property).

#### **Additional configuration for Perforce**

Since version 1.6, you have to set an additional property to define the Perforce client name while running your analysis: s onar.scm.perforce.clientspec.name.

#### Example:

sonar-runner -Dmaven.scm.perforce.clientspec.name=myPerforceClientName